Page |1

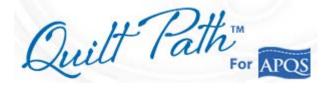

## Let's prepare to quilt –

- Measure your quilt top. You will need the total height when designing your pantograph.
- Load your quilt sandwich.
- **1.** Power up machine only.
- 2. Secure batting, top, and sides of quilt within the quilting area (safe zone).
- **3.** Scroll quilt top to quilting position.
- 4. Ensure that -
  - a. Needle is **UP**
  - b. Stitch Regulator is **ON**

If your machine has colored buttons

Note: I prefer keeping all stitches **ON** the quilt, so quilting stitches do not unravel when edges are trimmed for binding. Therefore, these instructions are designed to keep as much stitching as possible within the bounds of the quilt top.

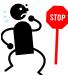

**BEFORE YOU STITCH** read separate document: "Before Stitching with Quilt Path." It will give you important instructions on Screen Scaling (calibration) and setting your Roll Diameter. You may not be happy with your results if you do not apply those settings.

on each handle, you will need to set your stitch length before sewing with Quilt Path. To do this, hold in the "command" button on the right handle and tap the green button until your desired stitches per inch are reached.

- c. Channel locks are **OFF**
- 5. **Turn on** Back of carriage (red switch)
- 6. Engage both belt clamps until the red knobs are pointed straight up and tilted back a little – until they won't go any further.
- 7. Move carriage to center of sewing area.
- 8. **Turn** on the *Quilt Path* Tablet
- 9. Tap on the Quilt Path Program to open Quilt Path
- 10. **Tap OK** to message: *Make sure needle is up*.
- 11.Let your machine cycle through recognizing that it's attached to Quilt Path and verifying software. It will move slightly, which is why needle must be up.

## Don't rip the quilt.

When working with Quilt Path, I would recommend you get used to starting and stopping with the NEEDLE UP. This could prevent a quilting tragedy.

| Action                                                                    | ions for Quilting a Pantograph Quilt us Associated Actions                                                                                              | sing Ar QS Quint r atil us o                | Comments                                                                                                    |
|---------------------------------------------------------------------------|----------------------------------------------------------------------------------------------------|---------------------------------------------|----------------------------------------------------------------------------------------------------|
| Action                                                                    | Associated Actions                                                                                                    |                                             | Page Comments                                                                                                    |
| GETTING<br>STARTED                                                        | In Design and Create                                                                                                    | Tap<br>Pantograph                           | This takes you to the<br>PantoStacker design<br>element of Quilt Path.                                                                                                    |
| SET SAFE<br>ZONE<br>Safe zone should<br>be set outside<br>your quilt top. | <ul> <li>Move machine to top I zone, which should be in the batting area, to I top.</li> <li>Tap anywhere on Top</li> </ul>                             | off your quilt top,<br>eft and top of quilt | Quilt Path automatically<br>asks you to set the safe<br>zone, so it knows where<br>the machine can safely<br>move and stitch.                                                                                                |
|                                                                           | <ul> <li>2. Move machine to botto top, all the way toward top roller, in the battin right side of the quilt.</li> <li>Tap anywhere on Bot</li> </ul>    | ls you and the quilt<br>g area, off the     | You can also RESET the<br>safe zone by tapping on<br>the Tool Box, when that<br>button is available.                                                                                                    |
| CHANGE<br>MODE                                                            | Change Panto Mode from EZ<br>Basic. To do this, <b>Tap</b> on <b>M</b><br><b>Basic</b> .<br>EZ<br>Basic<br>Advanced                                     | •                                           | This gives you more<br>options for your design.<br>Mode should change to<br>Basic, as shown at left.                                                                                                    |
| SET TOTAL<br>WIDTH                                                        | Tap on Ruler Icon at top<br>center of screen<br>1. Move machine;<br>place needle<br>position at the top<br>left inside edge of<br>your quilt top fabric | Tap left side of this button                | You are measuring the<br>actual size of the area you<br>want quilted.<br>I make both of these<br>placements a little less<br>than 1/4 inch inside the<br>edge of the quilt, so all<br>stitching will be on the<br>quilt top. |
|                                                                           | 2. Move machine;<br>place needle<br>position at bottom<br>right edge ( <i>within</i><br><i>Safe Zone</i> ) of your<br>quilt top fabric                  | Tap right side of this button               |                                                                                                    |

Quilt Path Pantograph Written Steps by Georgene Huggett, APQS Representative

| Action              | ions for Quilting a Pantograph Quilt u<br>Associated Actions                                                                                                    |                                                                                                    | <i>Comments</i>                                                                                                    |
|---------------------|----------------------------------------------------------------------------------------------------|----------------------------------------------------------------------------------------------------|----------------------------------------------------------------------------------------------------|
|                     | 3. Tap Apply<br>Measurement                                                                                                    | your quilt not off the<br>your top square as<br>marking the right of<br>Clamps or Painter,<br>Roller Bar, which tops.<br>To get accurate me<br>follow directions for                                                                                                    | Page<br>left to right, will now be ON<br>he edges, so you must keep<br>you roll. I do this by<br>and left edges with C-<br>s Tape over the Quilt Top<br>I don't use, since I float my<br>easurements be sure to<br>or Screen Scaling in<br>t: "Before You Do a                                                                                                    |
| SET TOTAL<br>HEIGHT | Tap Total Height at<br>bottom left of screen<br>Total Height<br>12                                                                                                    | A box will<br>appear.<br>Totel Heyet Alme Marge 510 200<br>(1 2 3)<br>(1 2 3)<br>(1 2 | To get total height, you<br>will have to physically<br>measure the height of your<br>quilt with a "real" ruler –<br>BEFORE placing it on<br>your frame.<br>This is NOT the height visible<br>between your rollers, but is the<br>total height of your quilt top.<br>My guestimate, so far, is<br>subtract ½ inch for every<br>40 inches in length of the<br>quilt top. |
| SELECT<br>PATTERN   | Tap Select Pattern         Select Pattern         Pattern         Continuous Line (if not in a Line folder, tap on it at top of the continuous line folder, tap on it at top of the continuous line folder, tap on it at top of the continuous line folder for the continuous line folder for the continuous line for the continuous line for the continuous line for the continuous line for the continuous line for the continuous line for the continuous line for the continuous line for the continuous line for the continuous line for the continuous line for the continuous line for the continuous lin | the Continuous<br>of screen)<br>Line<br>OR, highlight                                                                                                    | Scroll through designs<br>using up or down arrows<br>on right of screen<br>Now you're back to the<br>PantoStacker                                                                                                    |
|                     | want.                                                                                                    | the design and<br><b>Tap Select</b>                                                                                                    | PantoStacker.<br>Don't worry that only one<br>pattern is displayed.                                                                                                    |

| Action                  | ctions for Quilting a Pantograph Quilt u<br>Associated Actions                                                                                                    |                                                                                                    | Comments                                                                                                    |
|-------------------------|----------------------------------------------------------------------------------------------------|----------------------------------------------------------------------------------------------------|----------------------------------------------------------------------------------------------------|
|                         |                                                                                                    |                                                                                                    | Page                                                                                                    |
| DESIGN<br>YOUR<br>PANTO | Tap the Plus signs next to F<br>Patterns<br>1<br>Rows<br>1                                                                                                    | Rows and Patterns                                                                                                    | You can click on the<br><b>Minus</b> sign to remove<br>rows or patterns.                                                                                                  |
|                         | As you are adding rows and<br>and Width.<br>Some designers will give you<br>Otherwise, you will have to j<br>I usually look at the blocks of<br>15" for Millie) and decide h | u a <b>recommended ra</b><br>judge.<br>of the quilt and keep                                                                                                 | a <b>nge</b> for their pattern height.<br>in mind my safe area (about                                                                                                    |
| NEST<br>DESIGNS         | Look at three rows of<br>Nesting boxes                                                                                                    | 1st row, <b>Tap</b> the<br>hearts until "Nest<br>Ends" displays at<br>bottom.<br>2nd and 3rd rows<br>of hearts should<br>be unchecked (for<br>some designs). | This wraps your design so<br>that you have a full<br>quiltno large unquilted<br>areas on the sides.<br>Tap the rows of hearts<br>until they look as shown to<br>far left. |
| WRAP<br>DESIGNS         | Uncheck the Fit button IFyour design needs to bewrapped vertically.There should be a Dot inthe Center StarAnd there should be a Dotin the Middle of theBottom two stars.     | Fit<br>Fit<br>Wrap:HV                                                                                                    | The caption below the<br>Stars should say: Wrap:<br>HV (horizontally and<br>vertically)<br>Not all designs need to be<br>wrapped vertically.                              |

|                                       | uctions for Quilting a Pantograph Quilt u<br>Associated Actions                                                                                                    | ising APQS Quilt Path as                                       |                                                                                                    |
|---------------------------------------|----------------------------------------------------------------------------------------------------|----------------------------------------------------------------|----------------------------------------------------------------------------------------------------|
| Action                                | Associated Actions                                                                                                    |                                                                | Comments Page                                                                                                    |
| VERY IMPO                             | ORTANT                                                                                                    | Use the <b>Select</b>                                          | You can also use the                                                                                                    |
|                                       | described below apply to the                                                                                                    | <b>Row</b> to apply                                            | "Select Row" button to                                                                                                    |
| rows you hav                          |                                                                                                    | changes. You                                                   | select individual rows for                                                                                                    |
| , , , , , , , , , , , , , , , , , , , |                                                                                                    | can select All,                                                | manipulation, or click on                                                                                                    |
|                                       | Select Row                                                                                                    | None, or toggle                                                | a row with your stylus.                                                                                                    |
|                                       |                                                                                                    | between                                                        | The up and down arrow                                                                                                    |
|                                       |                                                                                                    | Alternating                                                    | keys move your selection                                                                                                    |
|                                       |                                                                                                    | rows.                                                          | bar up or down, but you                                                                                                    |
|                                       | All/<br>None                                                                                                    |                                                                | must still tap on the                                                                                                    |
|                                       | None                                                                                                    | Don't forget                                                   | selected row to make it                                                                                                    |
|                                       |                                                                                                    | about the Undo                                                 | active.                                                                                                    |
| I would stron                         | gly suggest that you use the                                                                                                    | (backwards                                                     |                                                                                                    |
| simulation m                          | ode to play with these options                                                                                                    | arrow at top left                                              |                                                                                                    |
| •                                     | nderstand them before actually                                                                                                    | of screen)                                                     |                                                                                                    |
| quilting.                             |                                                                                                    |                                                                |                                                                                                    |
|                                       |                                                                                                    |                                                                |                                                                                                    |
| SIZE                                  | If you <b>Tap</b> on the <b>Size</b>                                                                                                    | Use those boxes to                                             | make your designs taller,                                                                                                    |
| DESIGNS                               | button, new boxes will                                                                                                    | shorter, wider or th                                           | ninner.                                                                                                    |
|                                       | appear to the right.                                                                                                    | This may or may n                                              | ot be necessary or                                                                                                    |
|                                       |                                                                                                    | desirable.                                                     |                                                                                                    |
|                                       | ResetMAXSizeImage: Constraint of the sector of the sector of t | rows you have sele<br>not necessarily ma<br>your design. To he | hanges will only affect the<br>ected at the time. Sizing does<br>untain the proportion of<br>elp maintain proportion, tap<br>prizontal stretch or shrink<br>umber of times. |
| MOVE                                  | If you <b>Tap</b> the <b>Move</b>                                                                                                    | Pay close                                                      | You can control how far                                                                                                    |
| DESIGNS                               | button, new boxes will                                                                                                    | attention to                                                   | the row moves by tapping                                                                                                    |
|                                       | appear to the right.                                                                                                    | which Rows are                                                 | the "Step" button on the                                                                                                    |
|                                       | Reset Stagger                                                                                                    | Selected.                                                      | right of the screen (range                                                                                                    |
|                                       | Size                                                                                                    |                                                                | is from tiny to jumbo                                                                                                    |
|                                       |                                                                                                    | Select Row                                                     | steps).                                                                                                    |
|                                       |                                                                                                    |                                                                |                                                                                                    |
|                                       | Move                                                                                                    |                                                                | Medium                                                                                                    |
|                                       |                                                                                                    |                                                                | Step                                                                                                    |
|                                       | Use these boxes to <b>move</b>                                                                                                    | All/ Alternate                                                 |                                                                                                    |
|                                       | your selected rows left or                                                                                                    | None Alternate                                                 |                                                                                                    |
|                                       | right.                                                                                                    |                                                                |                                                                                                    |
|                                       | Or <b>Tap Stagger</b> to move                                                                                                    |                                                                |                                                                                                    |
|                                       | them exactly half the size                                                                                                    |                                                                |                                                                                                    |
|                                       | of the design.                                                                                                    |                                                                |                                                                                                    |

| Step by Step Instructions for Quilting a Pantograph Quilt using APQS Quilt Path as of June | 17, | 2015 |
|--------------------------------------------------------------------------------------------|-----|------|
|--------------------------------------------------------------------------------------------|-----|------|

| Action               | ctions for Quilting a Pantograph Quilt usin<br>Associated Actions                                                                                                    |                                                                                                    |
|----------------------|----------------------------------------------------------------------------------------------------|----------------------------------------------------------------------------------------------------|
| Action               | Associated Actions                                                                                                    | Page                                                                                                    |
| FLIP &<br>ROTATE     | wish to Flip or Rotatedesigns usually afterchoosing Alternating rows                                                                                                    | Pay close attention to which Rows are<br>Selected.<br>If you're not careful, you can make a mess of<br>your designs. If you do, you can always Reset<br>and start over, or tap the Undo Redo buttons. |
| ZOOM                 | Tap ZOOM button (magnifyit top of page         Image         Image | your pantograph design<br>up close.<br>I find that if I Unselect all<br>rows, I can see the design<br>better on this screen.                                                                          |
| SAVE<br>SAVE<br>SAVE | your quilt layout in case of some<br>event. Make sure the entire<br>displayed on the screeen whe<br>NOTE: You may have to Tay<br>get back to a place to save you                                                                                                    | quilt layout is<br>en you Tap Save. <i>left off.</i> p the red X box to left of magnifying glass to                                                                                                   |
|                      |                                                                                                    | <u> </u>                                                                                                    |

| Action               | Associated Actions                                 | Comments                       |
|----------------------|----------------------------------------------------|--------------------------------|
| Step by Step Instruc | tions for Quilting a Pantograph Quilt using APQS ( | Ouilt Path as of June 17, 2015 |

| Action | Associated Actions | Comments |   |
|--------|--------------------|----------|---|
|        |                    | P a g e  | 7 |

| Γ                          |                                                                                                    |                                                                                                    |
|----------------------------|----------------------------------------------------------------------------------------------------|----------------------------------------------------------------------------------------------------|
| LET'S<br>QUILT             | Quilt As Rows                                                                                                    | <i>This sends the design to Quilt Motion.</i>                                                                                                    |
|                            | Your first row will appear on the screen.<br>If you see <b>Blue Dots</b> , these are breaks in the pattern.                                             | Optimally, you will want<br>to get rid of these. So we<br>will Optimize.                                                                                                    |
|                            |                                                                                                    | If left in place, Quilt Path<br>will create a jump stitch<br>to move to the next<br>stitching location. If you<br>remove these jump<br>stitches, Quilt Path will<br>stitch a straight line to<br>connect the pattern<br>segments. |
| OPTIMIZE                   | Tap OPTIMIZE                                                                                                    | If, by mistake, you click                                                                                                    |
| Optional – see<br>comments | Optimize<br>Tap REMOVE ALL<br>Remove                                                                                                    | "yes" to the question "Do<br>you wish to connect the first<br>and last points," you can<br>tap RESET, OPTIMIZE<br>again, REMOVE ALL, and<br>tap NO this time.                                                                     |
|                            | Tap NO in response to "Do you want to join<br>end and start of pattern?<br>Pattern Break<br>Do you wish to connect the first and last points?<br>Yes No | If you do not remove<br>breaks, you will have to<br>choose Move to Next along<br>the edge of the quilt at both<br>the start and finish of the<br>row, and sometimes along<br>the top or bottom edges of<br>quilt.                 |
|                            | Your screen should resemble this.                                                                                                    | This will leave "jump<br>stitches", which is OK, but<br>not desirable. It's not<br>efficient and is a waste of<br>your time babysitting the<br>machine while you tap                                                              |
|                            | ОК                                                                                                    | Move to Next, Sew, several times.                                                                                                    |

| Action                                                                                                    | Associated Actions                                                                                                    | sing Ar QS Quilt r atil as 0                                                                                                    | <i>Comments</i>                                                                                                    |
|----------------------------------------------------------------------------------------------------|----------------------------------------------------------------------------------------------------|----------------------------------------------------------------------------------------------------|----------------------------------------------------------------------------------------------------|
|                                                                                                    | But if you don't mind the jun<br>may <b>Tap</b> on <b>Settings</b><br>Settings<br>and <b>uncheck</b> (by tap<br><b>Pause at Trim Lines</b><br>Pause at<br>Trim Lines                                                                                                    |                                                                                                    | Page<br>This will tell your<br>machine to stitch until the<br>break, sew tie-off stitches,<br>and then lift needle and<br>move to the next stitching,<br>without prompting you. |
| TO START<br>STITCHING                                                                                                    | To let Quilt Path know<br>where you want it to start<br>stitching the 1 <sup>st</sup> row of your<br>panto, <b>Move Machine</b> to<br>upper left corner of your<br>quilt top, within the edges a<br>bit.<br>You may use either Upper<br>Left or Upper Center for<br>Placement of your rows.<br>But for these instructions I<br>will use Upper Left. | I usuually try to pla                                                                                                    | indicating top left corner.                                                                                                    |
| PULL<br>BOBBIN                                                                                                    | Tap Pull Bobbin         Pull Sobbin         Wait for machine to move.                                                                                                    | The machine will m<br>you can pull the bol<br>And, of course, mak                                                                   |                                                                                                    |
| Note about<br>Auto Bobbin<br>Pull<br>IF you have<br>chosen to have<br>"Automatic<br>Bobbin Pull"<br>selected in<br>your Settings,<br>Proceed to<br>next step. | Wait for machine to move.         The default setting is for Automatic Bobbin Pull.         File Help         Image: Select mark         Sewing Speed         Slow Medium Fast         Tie-off         Stitch Count         Automatic                                                                                                    | machine to go throu<br>when I can do it ma<br>So I have tapped on<br>the button in order<br>using the Needle Up<br>machine handles. | ous to slowly wait for the<br>ugh the bobbin pull drill,<br>unually much quicker.<br>and thereby "unchecked"<br>to manually pull my bobbin<br>b/Down feature on my              |

| Action                          | Associated Actions                                                                            |                                               | of June 17, 2015<br>Comments                                              |
|---------------------------------|-----------------------------------------------------------------------------------------------|-----------------------------------------------|---------------------------------------------------------------------------|
|                                 | · · ·                                                                                         |                                               | P a g e                                                                   |
|                                 |                                                                                               |                                               |                                                                           |
| PULL<br>BOBBIN<br>And<br>STITCH | Tap Pull Bobbin                                                                               | Hold threads and<br>Tap Sew                   | This begins the stitching<br>for your <b>first</b> row.                   |
| SIIICH                          | Bobbin                                                                                        | Sew                                           | Sit back and let Quilt<br>Path work for you.                              |
|                                 |                                                                                               |                                               | Actions will be slightly<br><b>different</b> for the rows that<br>follow. |
| FINISHING                       |                                                                                               | <b>Tap Finished</b>                           |                                                                           |
| A ROW                           | Sewing Complete!<br>Select next step from below,                                              | Row! Proceed to                               |                                                                           |
|                                 | or press "Finished"                                                                           | Next Row                                      |                                                                           |
|                                 |                                                                                               | Finished Row!<br>Proceed To Next Row          |                                                                           |
|                                 |                                                                                               | *** <u>**********************************</u> |                                                                           |
|                                 | You will get one of two                                                                       | Tap OK to either                              |                                                                           |
|                                 | messages                                                                                      | message.                                      | If next row fits within                                                   |
|                                 | EITHER                                                                                        |                                               | safe area (screen is                                                      |
|                                 | "The next row has been                                                                        | ок                                            | white), go to page10.                                                     |
|                                 | placed"                                                                                       | OK                                            |                                                                           |
|                                 |                                                                                               |                                               | But,                                                                      |
|                                 |                                                                                               |                                               |                                                                           |
|                                 | The next row has been placed and is ready to sew.<br>You may adjust the placement if desired. |                                               | If you get a warning that                                                 |
|                                 | OK Do Not<br>Show Again                                                                       |                                               | next row <b>does not fit</b><br>within safe area ( <i>screen is</i>       |
|                                 | OR                                                                                            |                                               | pink), go to page 11.                                                     |
|                                 | "The pattern is not within                                                                    |                                               |                                                                           |
|                                 | Safe Area                                                                                     |                                               |                                                                           |
|                                 |                                                                                               |                                               |                                                                           |
|                                 | The pattern is not within the Safe Area!                                                      |                                               |                                                                           |
|                                 |                                                                                               |                                               |                                                                           |
|                                 | OK Show Again                                                                                 |                                               |                                                                           |
| BEFORE                          | Wait for carriage to                                                                          |                                               |                                                                           |
| GOING TO                        | release. You may be able                                                                      |                                               |                                                                           |
| NEXT ROW                        | to hear a hissing sound that                                                                  |                                               |                                                                           |
|                                 | stops once it's released.                                                                     |                                               |                                                                           |
|                                 |                                                                                               |                                               |                                                                           |
|                                 | Cut threads.                                                                                  |                                               |                                                                           |

| Step by Step Instruction | s for Quilting a Pantograph Quilt using APQS Quilt Path as | of June 17, 2015  |
|--------------------------|------------------------------------------------------------|-------------------|
| Action                   | Associated Actions                                         | Comments          |
|                          |                                                            | Page   <b>1</b> 0 |

| NEXT ROW FITS WITHIN YOUR DEFINED SAFE AREA WITHOUT<br>SCROLLING QUILT |                                                   |            |                                                                                                    |
|------------------------------------------------------------------------|---------------------------------------------------|------------|----------------------------------------------------------------------------------------------------|
| IF there are<br>pattern breaks<br>OPTIMIZE –<br>yes again.             | Tap Optimize Optimize                             |            | Yes, you must optimize<br>EVERY ROW <b>if</b> there are<br>breaks in your design.                                       |
|                                                                        | Remove Solution                                   |            | Some alternating,<br>staggered rows won't<br>need optimizing.                                                           |
|                                                                        | ОК                                                |            |                                                                                                    |
| Starting next<br>row                                                   | Tap Pull Bobbin                                   | Tap<br>Sew | It depends on the height<br>of your pattern as to how<br>many rows will fit before<br>you have to scroll your<br>quilt. |
|                                                                        | <i>Wait for machine will move to start point.</i> |            |                                                                                                    |

| Step by Step Instructions | s for Quilting a Pantograph Quilt using APQS Quilt Path as a | of June 17, 2015 |
|---------------------------|--------------------------------------------------------------|------------------|
| Action                    | Associated Actions                                           | <b>Comments</b>  |

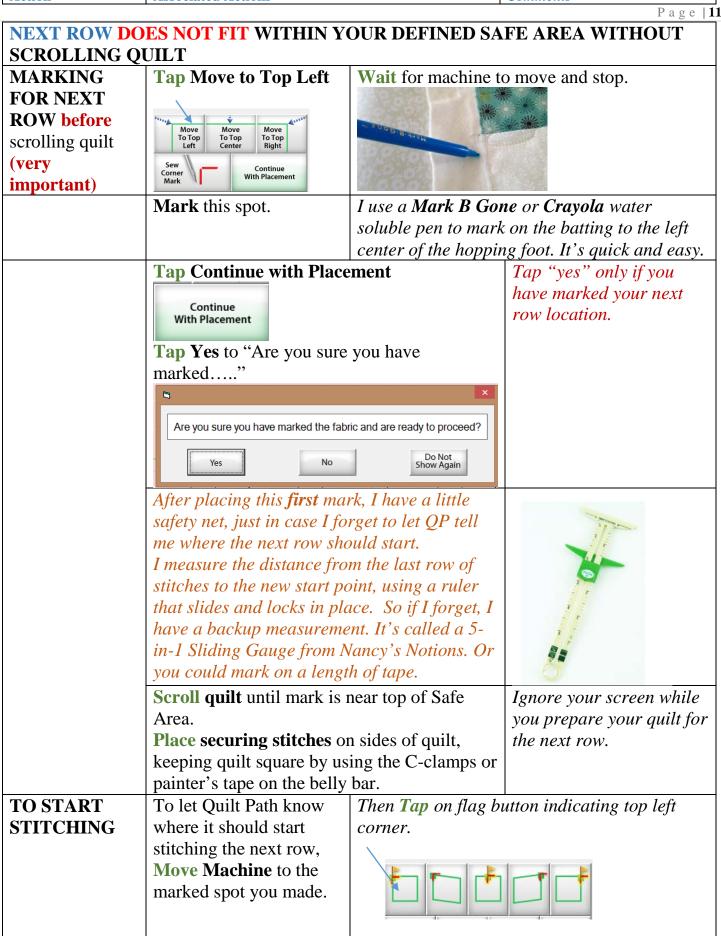

| Action                       | s for Quilting a Pantograph Quilt u<br>Associated Actions                                                                                                    | δ                                                                                                    | Comments                                                                                                    |
|------------------------------|----------------------------------------------------------------------------------------------------|----------------------------------------------------------------------------------------------------|----------------------------------------------------------------------------------------------------|
|                              | 1                                                                                                    |                                                                                                    | Page                                                                                                    |
| PULL BOBBIN                  | Tap Pull BobbinPull SobbinWait for machine to<br>move to start point.                                                                                                    | Tap Sew                                                                                                    | <i>Ensure needle is UP.</i><br><i>Continue to the LAST</i><br><i>ROW. The last row might</i><br><i>need to be handled</i><br><i>differently.</i>                 |
| STITCHING<br>THE LAST<br>ROW | If there is not enough<br>space to stitch your last<br>row, or perhaps there is a<br>little too much space,<br>you can morph this last<br>row, using the 6 distort<br>buttons that do not have<br>a yellow flag.<br>However, you must use<br>one of the yellow flag<br>placement buttons in<br>order to anchor your<br>design before using the<br>distort buttons. | See Page 52 of<br>the <i>PantoStacker</i><br><b>Tutorial</b> (help<br>file) for a<br>complete run<br>down on using<br>these buttons. | The common cause for<br>this problem often is that<br>you haven't set your Roll<br>Diameter.<br>See separate document:<br>"Before Stitching with<br>Quilt Path." |
| TO MORPH<br>LAST ROW         | Move machine to upper<br>left corner marking and<br>Tap on box #1 (your<br>anchor location).<br>Then Tap 7 and 8<br>after moving needle to<br>those locations on your<br>quilt (bottom left,<br>bottom right).                                                                                                    |                                                                                                    | the buttons are not shown<br>They are shown here for                                                                                                    |

## Explanation of the placement buttons.

- 1. Top left Corner Uses the Top Left corner of the row as the marker to place the row. This method will not distort or change the size of your row.
- 2. Top Left Corner Distort Uses the Top Left corner of the row as the marker to place the row. This method has the ability to distort and change the size of your row.
- **3. Center -** Uses the top Center point of the row as the placement marker. This method will not change the size of your row.
- 4. Top Right Corner Distort Uses the Top Right corner of the row as the marker to place the row. This method has the ability to distort and change the size of your row.
- 5. Top Right Corner Uses the Top Right corner of the row as the marker to place the row. This method will not distort or change the size of your row.

- 6. Move Lower Left Extends the bottom left of the pattern, distorting the pattern angle while retaining the pattern height.
- 7. Distort Lower left Extends the bottom left of the pattern, distorting the pattern angle and height.
- 8. Distort Lower Right Extends the bottom right of the pattern, distorting the pattern angle and height.
- 9. Move Lower Right Extends the bottom right of the pattern, distorting the pattern angle while retaining the pattern height.

You must use either 1, 3, or 5 for the first placement option. These are anchor points. They will lock the Pantogragh on the placement screen. Once they are set you can then adjust with the other placement options. If you set these points after the placement will reset to the new anchor.

Step by Step Instructions for Quilting a Pantograph Quilt using APQS Quilt Path as of June 17, 2015

|                   | s for Quilting a Pantograph Quilt using APQS Quilt Path as of June 17, 2015                                                                                       |  |  |
|-------------------|----------------------------------------------------------------------------------------------------|--|--|
| Action            | Associated Actions Comments                                                                                                    |  |  |
|                   | Page   1                                                                                                    |  |  |
| STITCHING         | If morphing the last row is not a good option, you can stitch the design to                                                                                       |  |  |
| WITHOUT           | appear like it's going off the quilt.                                                                                                    |  |  |
| MORPHING          |                                                                                                    |  |  |
| WHEN              | To do this, instead of scrolling your quilt until the row marker is near the                                                                                      |  |  |
| DESIGN            | leveler bar, keep it low, closer to the front of the machine.                                                                                                    |  |  |
| DOESN'T FIT       | You want the bottom of the row to be out of the safe zone.                                                                                                    |  |  |
| To avoid this     | OR                                                                                                    |  |  |
| problem, see      |                                                                                                    |  |  |
| instructions for  | You can reset your safe zone to be at the bottom edge of the quilt.                                                                                               |  |  |
| setting your Roll | QP will stitch everything that is in the safe zone and trim (not sew) all                                                                                         |  |  |
| Diameter in       | that's out of the safe zone.                                                                                                    |  |  |
| separate          |                                                                                                    |  |  |
| document:         | Tap the Left Flag and then Tap Trace (this will move your machine                                                                                                 |  |  |
| "Before           | without it stitching) to see where it will actually sew. Adjust the position                                                                                      |  |  |
| Stitching with    | of the starting point (your marker) by scrolling up or down, <b>Tapping</b> the                                                                                   |  |  |
| Quilt Path."      | Left Flag each time, until you have it right.                                                                                                    |  |  |
|                   |                                                                                                    |  |  |
|                   | But, <i>currently</i> , <b>Optimize does not work</b> to get rid of the jump stitches.<br>So you may want to have your settings to NOT pause at trim lines so you |  |  |
|                   |                                                                                                    |  |  |
|                   | don't have to <i>babysit</i> every stop and restart.                                                                                                    |  |  |
|                   |                                                                                                    |  |  |

| Action                   |                                                            | Commonts         |
|--------------------------|------------------------------------------------------------|------------------|
| Step by Step Instruction | s for Quilting a Pantograph Quilt using APQS Quilt Path as | of June 17, 2014 |

| Action                      | Associated Actions                                                                                                    | 0 ( (                                   | <i>Comments</i>                                                                                                    |
|-----------------------------|----------------------------------------------------------------------------------------------------|-----------------------------------------|----------------------------------------------------------------------------------------------------|
|                             |                                                                                                    |                                         | Page   <b>1</b> 4                                                                                                    |
| WHAT IF<br>THREAD<br>BREAKS | Tap<br>Repair<br>Pattern                                                                                                    | Make your repairs.                      | <i>I strongly recommend</i><br><i>watching the <u>video</u> on</i><br><i>repairing a pattern.</i>                                                          |
| DRLARS                      | Tap Trace Back<br>Trace Trace Nudge Nudge<br>Trace Trace Nudge Nudge<br>Trace Trace | Tap Pull Bobbin,<br>then Tap SewPullSew | If you do not tap Pull<br>Bobbin first, the machine<br>may not sew the locking<br>stitches, which are<br>needed when the thread<br>breaks, unless you bury |
|                             | Release Carriage<br>Then Move machine near<br>the break (in the same<br>stitching line) and Tap<br>Closest Stitch or Last<br>Stitch and wait for                                                                                                    |                                         | your threads.<br><b>Last stitch</b> is literally the<br>last stitch the machine<br>made before you stopped<br>it, so if the thread was                     |
|                             | Closest Stitch                                                                                                    |                                         | already broken, this<br>won't help much.                                                                                                    |
| WHEN<br>MENDING<br>DOUBLE   | If you Tap <b>Closest Stitch</b> in a double stitched line, like a swirl for instance, you will need to use Trace, before resuming, in order to see which of the two lines Quilt Path is interpreting.                                                                                                    |                                         |                                                                                                    |
| STITCHED<br>LINES           | It might be going into the swirl, for instance, rather than coming out of the swirl. If that is the case, continue with Trace until you get to the position you need.                                                                                                    |                                         |                                                                                                    |

## ADD: how to restart a panto when you have to stop midstream.

Please keep in mind that there are many different ways to do most of these functions. I have outlined the way that I've been doing them. If you find a better way, I'd love to hear about it. Whatever works is good.

Georgene Huggett www.AllNaturalChoices.com <u>Quilt Pictures</u> <u>Studio Pictures</u> APQS Representative, Poquoson, VA